## **xRDP: настройка PulseAudio**

Настройка [PulseAudio](https://sysadminmosaic.ru/pulseaudio/pulseaudio) в [xRDP](https://sysadminmosaic.ru/xrdp/xrdp)

Эта инструкция применима только для Debian 9 (stretch) и PulseAudio 10.0

Установка необходимых пакетов:

```
apt-get install pavucontrol
apt -t stretch-backports install xrdp-pulseaudio-installer
```
## [pulseaudio-xrdp.sh](https://sysadminmosaic.ru/_export/code/xrdp/pulseaudio?codeblock=1)

```
#!/bin/bash
# Скачиваем xRDP
cd /tmp
git clone https://github.com/neutrinolabs/xrdp.git
# Устанавливаем необходимые пакеты для сборки
apt install build-essential dpkg-dev
apt install pulseaudio
apt build-dep pulseaudio
# Скачиваем исходники pulseaudio и выполняем настройку
apt source pulseaudio
cd pulseaudio-10.0
./configure
# Собираем модули pulseaudio
cd /tmp/xrdp/sesman/chansrv/pulse
make
# Копируем готовые модули в
cp /tmp/xrdp/sesman/chansrv/pulse/module-xrdp-*.so /var/lib/xrdp-pulseaudio-installer
```
## **Ссылки**

<https://github.com/neutrinolabs/xrdp/wiki/How-to-set-up-audio-redirection>

/tmp/xrdp/sesman/chansrv/pulse/README.md

**<https://sysadminmosaic.ru/xrdp/pulseaudio>**

**2019-05-11 00:43**

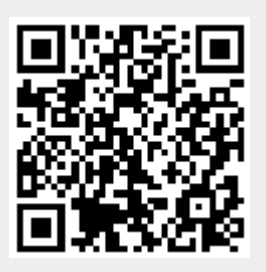